# 台灣電力公司配電級再生能源監控設備 試驗及管理規範

第三版(中華民國 111 年 4 月 20 日)

- 一、背景說明
	- 配合政府再生能源發展,大量分散式發電系統將併接於本公司配 電系統,為確保再生能源監控設備得與本公司配電級再生能源管 理系統(下稱DREAMS)正常連線,透過4G或5G通信方式將案場 資訊回傳至DREAMS系統,並可經由DREAMS傳送指令予智慧 變流器,執行遠端監控太陽光電發電系統案場P、Q、PF、Vpset 及事故調度,以提高電網與再生能源併網強韌能力,特訂定本規 範。
- 二、名詞定義
	- (一) DREAMS(Distributed Renewable Energy Advanced Management System) :本公司配電級再生能源管理系統。
	- (二) DNP3.0(Distributed Network Protocol 3.0):分布式網絡協議。
	- (三) 再生能源監控設備:可透過 DNP3.0 格式傳輸及監控再生能 源案場資料之低功率射頻資通訊設備。
	- (四) 測試單位:具 VPC 驗證能力並經台電認可之實驗室(如附 表)。
- 三、適用範圍

依據本公司「再生能源發電系統即時運轉資料提供及傳送方式原 則」與DREAMS建立連線之「再生能源監控設備」。

- 四、連線能力測試及審查
	- (一) 再生能源監控設備須通過NCC認證之國產或合法進口產品,測 試時須出示相關證明。
	- (二) 再生能源監控設備(含通訊)品牌及製造產地不得為大陸地區, 測試時須出示相關證明。
	- (三) 設備廠商須檢附測試之再生能源監控設備使用說明文件供測 試單位參考。
	- (四) 測試人員依本節項目(八)測試,紀錄測試內容及結果於再生能 源監控設備試驗報告書(如附件)。
	- (五) 測試內容至少包括下列各項:
		- 1. 測試目的。
		- 2. 測試日期。
		- 3. 待測物名稱及型號。

4. 測試接線示意圖。

- 5. 模擬現場輸入及監控設備所使用之方法。
- 6. 測試項目、步驟、標準及結果(須紀錄合格或不合格)。
- 7. 差異紀錄及處理。
- 8. 設備廠商及測試單位代表。
- (六) 差異處理
	- 1. 當測試結果與規範之要求有所差異時,該等差異事項皆須 記錄於再生能源監控設備試驗報告書(如附件), 俾作為差 異事項解決之追蹤管理。內容至少須包括下列各項:
		- (1) 差異事項發生之日期時間。
		- (2) 差異事項之測試條件描述。
		- (3) 設備廠商及測試單位紀錄人員。
		- (4) 解決差異事項所採行之方法與結果。
	- 2. 設備廠商與測試單位代表協調後,依據差異事項之影響程 度,可分為以下三種等級:
		- 等級一:測試立即停止,待設備廠商改正後再重新進行測 試。
		- 等級二:測試繼續進行,惟差異事項須於本階段測試完成 前改修及測試完畢。
		- 等級三:測試繼續進行,惟差異事項須於雙方議定之期限 前改正及測試完畢。
	- 3. 設備廠商須以書面說明改善差異事項的作法,並提供充足 的資訊使測試單位能據以判定是否須重測該功能。
	- 4. 設備廠商及測試單位代表同意差異事項已修正完畢後, 雙 方須於差異紀錄表上簽名。
- (七) 測試
	- 1. 測試前設定
		- (1) 設備廠商將待測物如下圖架構依序接好線材及電源。
		- (2) 並依序設定待測物網路、DREAMS通訊之DNP3.0、電 表Modbus位址及變流器Modbus位址。
		- (3) 將待測物插入SIM卡(設備廠商須自備)。

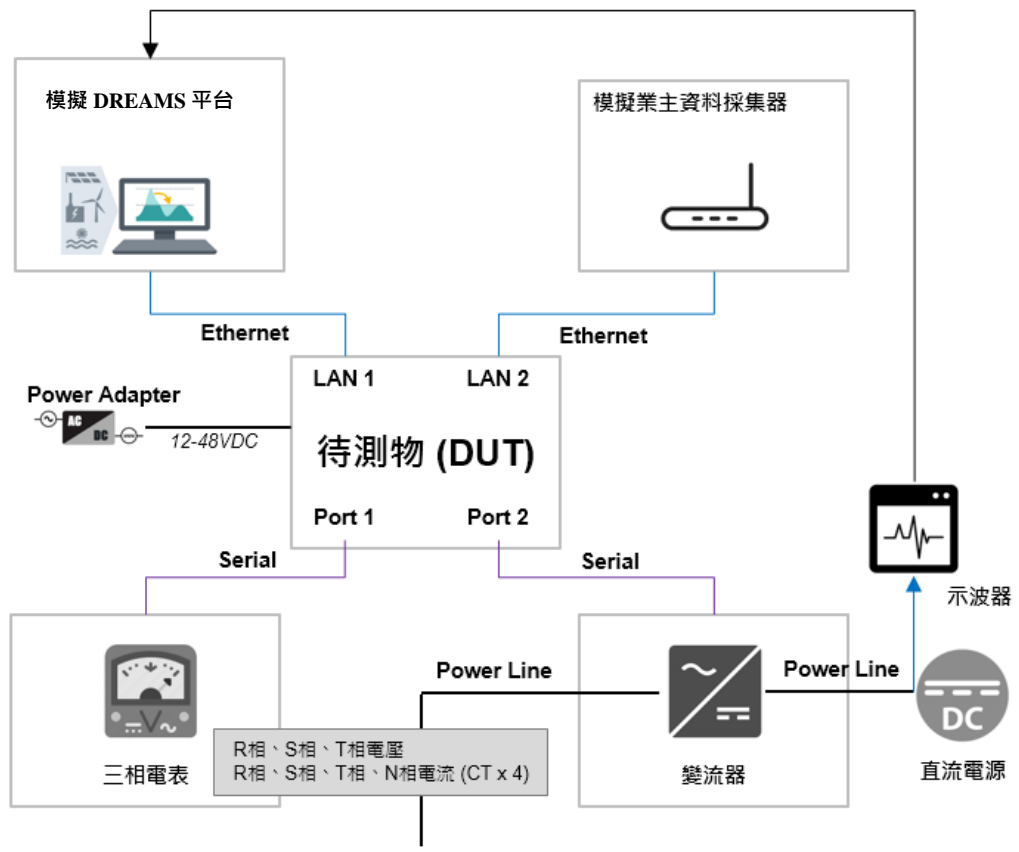

模擬併網

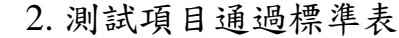

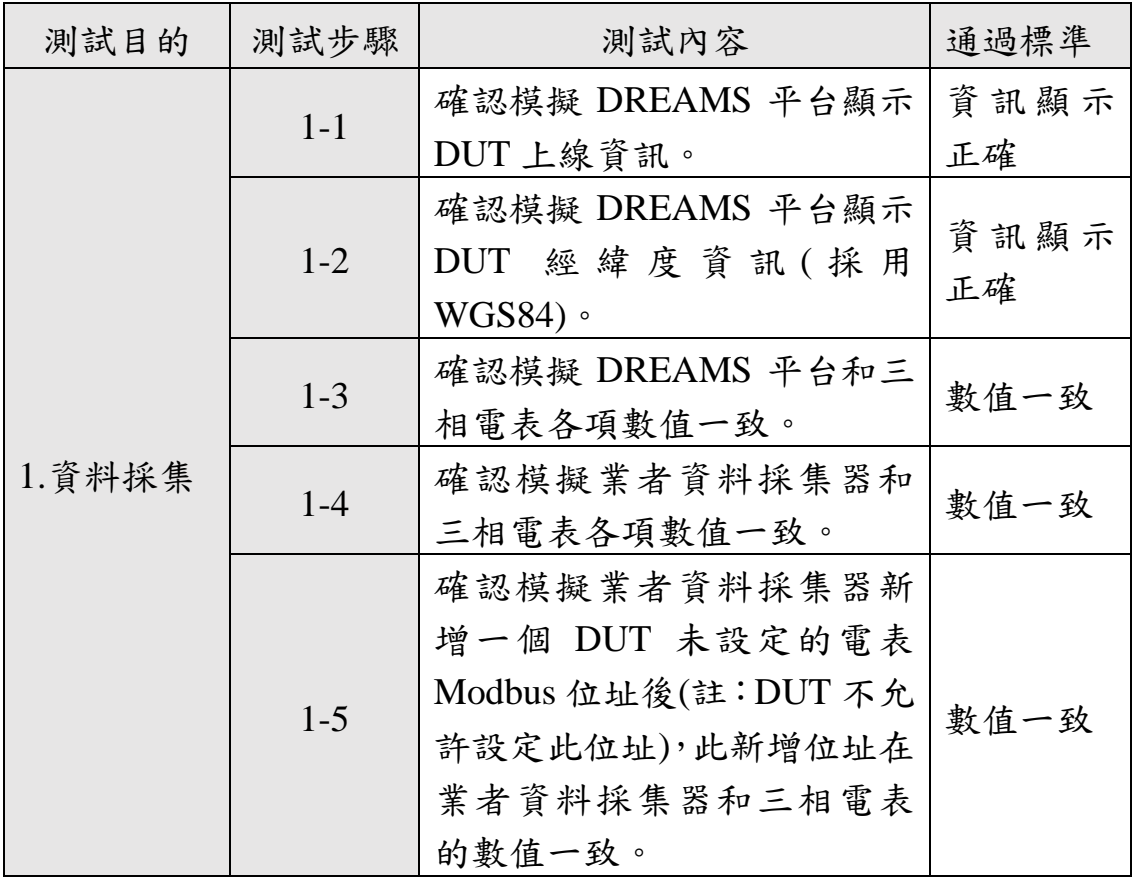

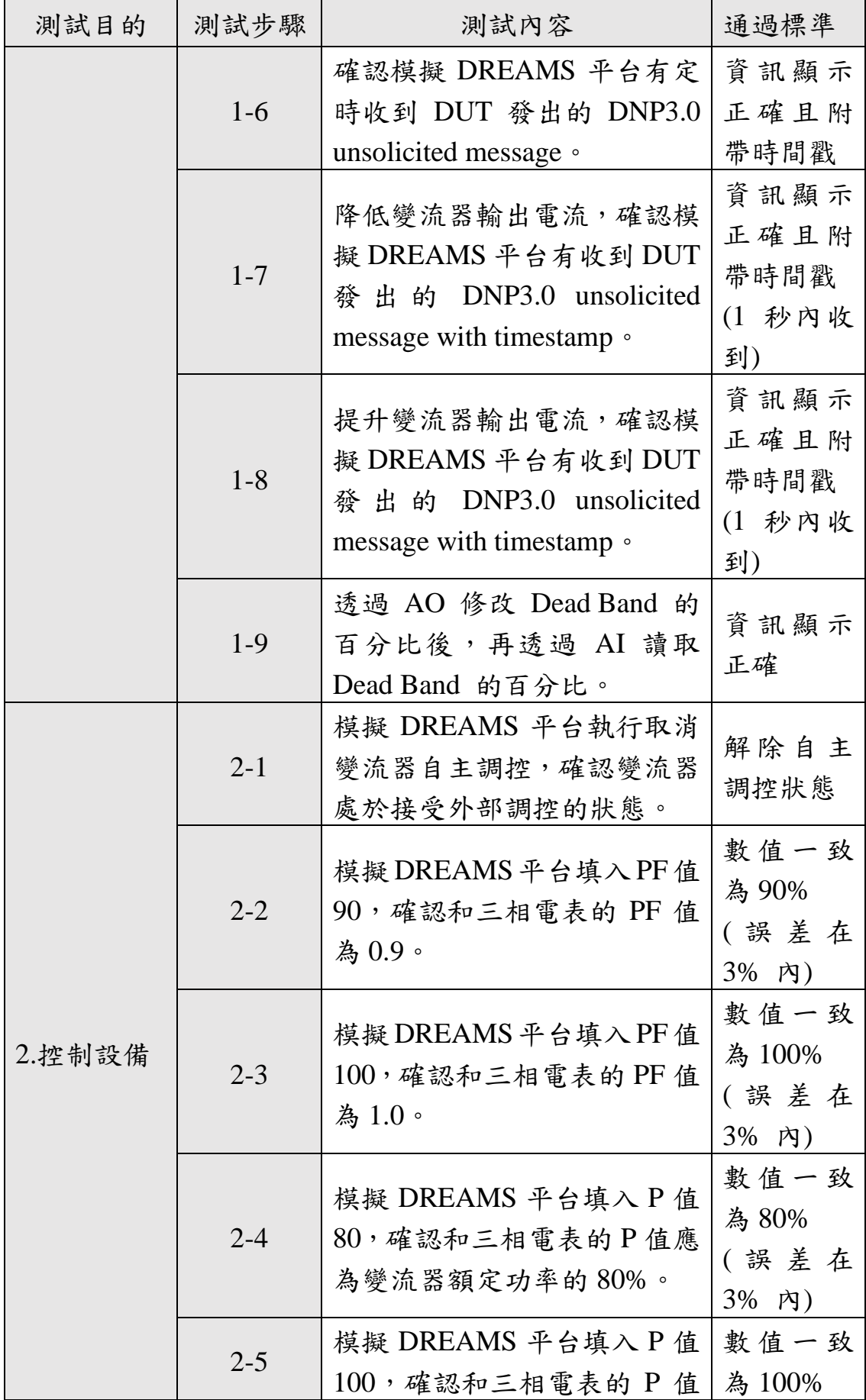

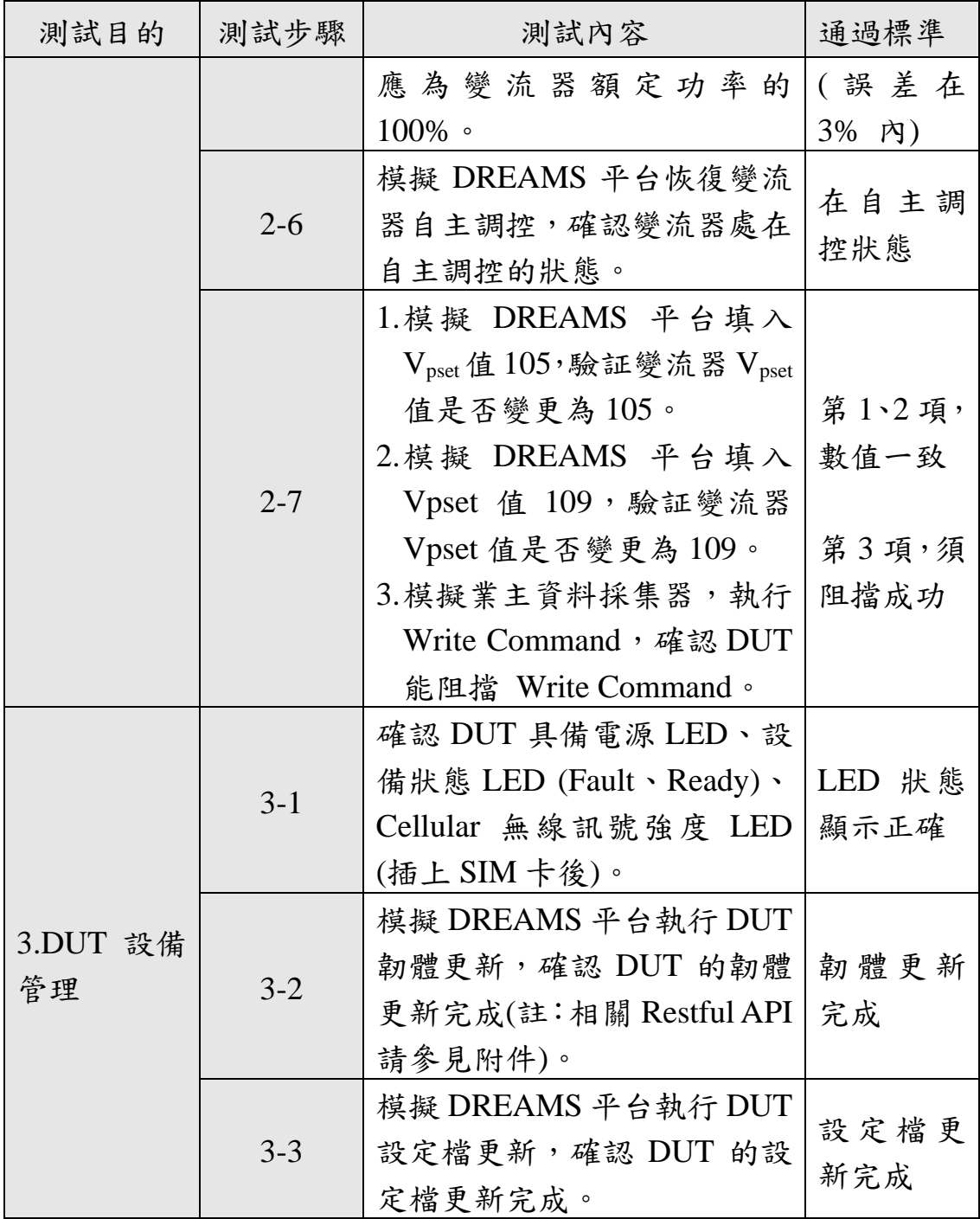

五、合格產品管理方式

- (一) 測試結果符合要求者,由本公司核發設備廠商連線能力證明, 其有效期最長為三年。
- (二) 連線能力證明賡續方式如下:
	- 1. 於連線能力效期內,相關「再生能源監控設備」與 DREAMS 有正常連線實績且可用性達 95%以上,得以核發新證明。 (1) 各別案場正常連線可用性應分別計算,其可用性須達

95%以上,計算公式相同如下:

5/11 可用性 = <sup>運轉時間</sup><br>運動時間十當機時間 X 100% 其中暫停時間不予計入。

- (2) 運轉時間指系統運轉可符合本規範各節功能需求之運 轉期間。
- (3) 當機時間指系統運轉無法符合本規範各節功能需求之 運轉期間,經本公司通知設備廠商後,超過12小時開 始計入當機時間直到故障修復為止。
- (4) 暫停時間指因非人力所能控制因素或合情合理經本公 司核准之計劃性停機,雖造成系統無法正常運轉,惟 亦不應列入當機時間,故將之列為暫停時間。此外, 任何因本公司設備原因導致停機亦將被列為暫停時間。
- (5) 可用性合格定義 自案場與DREAMS正式連線開始起算,運轉時間加上 當機時間加上暫停時間連續累計達到720小時,且個別 設備可用性皆95%以上,其中最後48小時未發生當機 時間,即為合格。
- 2. 於連線能力效期內,相關「再生能源監控設備」與 DREAMS 無正常連線實績者,須將待測物重新測試。
- (三) 設備廠商於連線能力有效期內,本公司保有隨時查證之權利。 如有遷徙、更名、改組、重整、變更營業項目、生產廠房、製 造設備異動等重大變革時,或因天災、火災、設計圖面變更、 工廠全面停工或其他足以嚴重影響產品品質或交期者,應於 發生日起一個月內主動函知本公司,經本公司審查後,得視需 要辦理查證作業;未於規定期限內主動函知,經發現得逕取消 其連線能力證明。
- (四) 本公司相關規範有重大修正並經通知者,設備廠商應於收到 通知之翌日起一個月內重新申請連線能力審查,準備不及者, 應先行報備;設備廠商未於規定期限內重新申請者,本公司得 逕自取消其連線能力證明。
- (五) 設備廠商之設備器材如品質不良屬廠商原因或改善不力者, 本公司得暫停該項規格及型式之「再生能源監控設備」連線能 力證明,並函請設備廠商限期提出不良原因分析及改善措施; 經本公司審查認可後恢復其連線能力證明。
- (六) 設備廠商有下列情形之一,本公司應取消該規格型式之「再生 能源監控設備」連線能力證明或連線能力審查申請資格:
	- 1. 申請連線能力審查之資料或器材經審查確認屬偽造或變 造者。
- 2. 設備如有設計變更,未經本公司重新辦理連線能力審查合 格並發給證明者。
- 3. 因設計或製造不良致影響本公司工安、造成本公司或第三 者財物損失或致本公司商譽受損者。
- 4. 自設備品質不良改善完成次日起一年內,新製造之同規格 及型式設備器材發生相同不良原因故障達三次者。
- 5. 設備廠商停止或結束營業者。
- 6. 設備廠商製造之「再生能源監控設備」如有侵犯智慧財產 權情事,且經司法機關判定屬實者。
- (七) 凡經前項取消連線能力證明或連線能力審查申請資格者,應 俟其取消資格一年後方得重新申請連線能力審查,以取得連 線能力證明。
- (八) 廠商因違反依政府採購法規定而被列為拒絕往來廠商其間, 本公司不受理該設備廠商連線能力之申請,包含作為其他廠 商申請時之協力廠商。

#### 附件:RESTful APIs Json file 標準格式

1. 必須支援的 Method

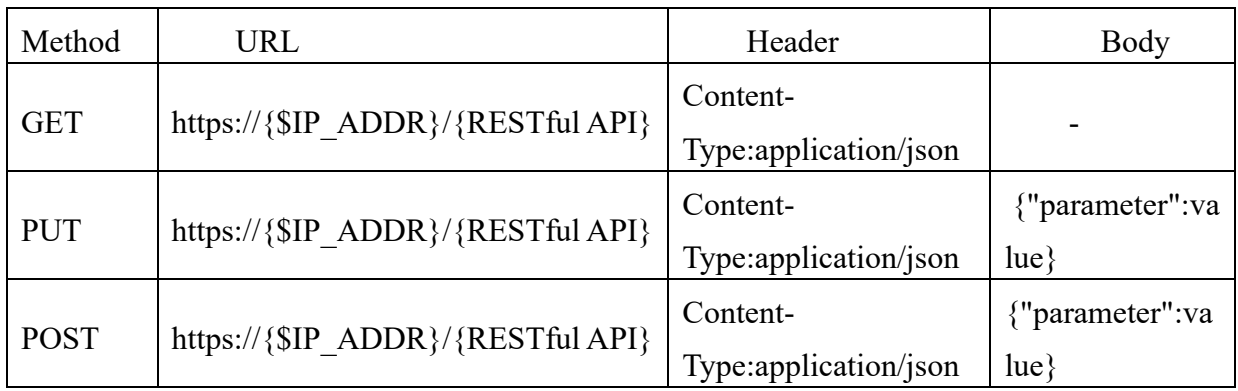

## 註:\$IP\_ADDR:PV GATEWAY IP Address

# 2. DREAMS 登入 PV Gateway (Auth)

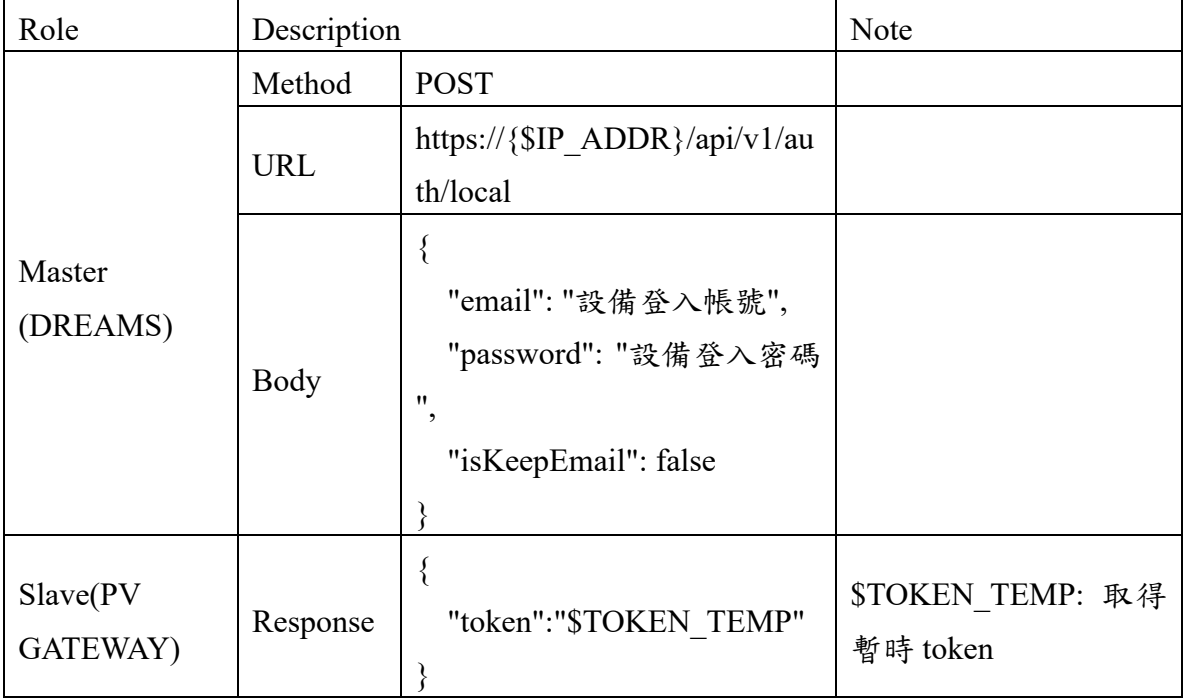

### 3. DREAMS 取得 PV Gateway TOKEN (Get Token)

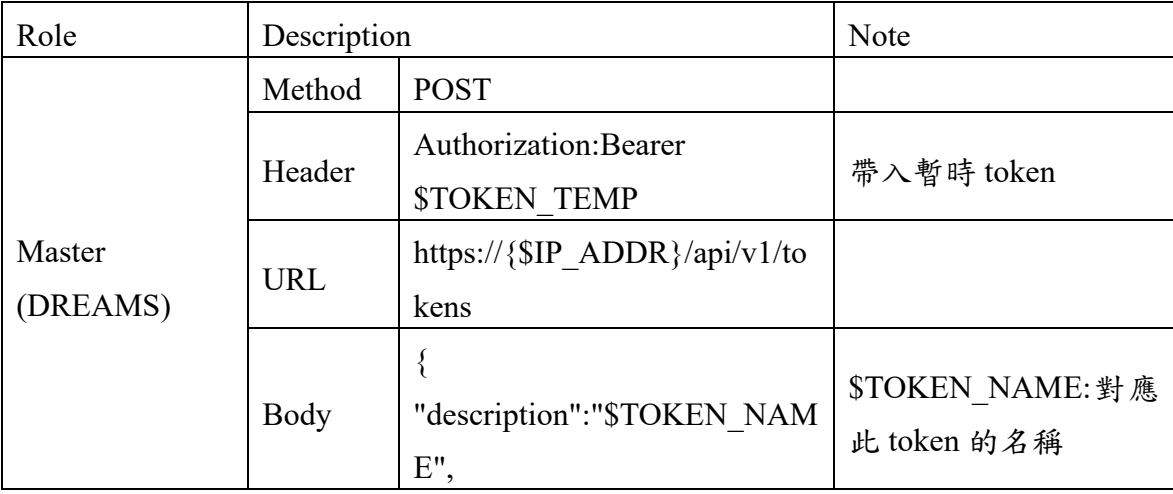

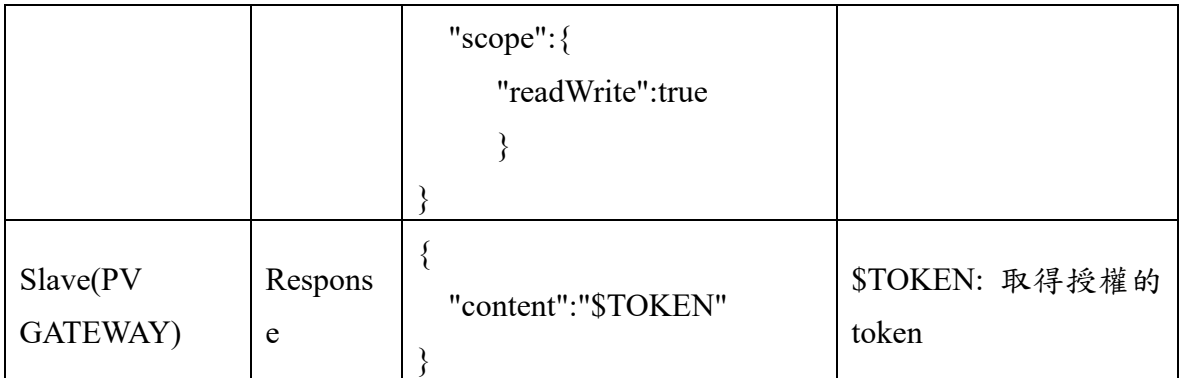

## 4. DREAMS 遠端更新 PV GATEWAY 韌體 (Firmware Upgrade)

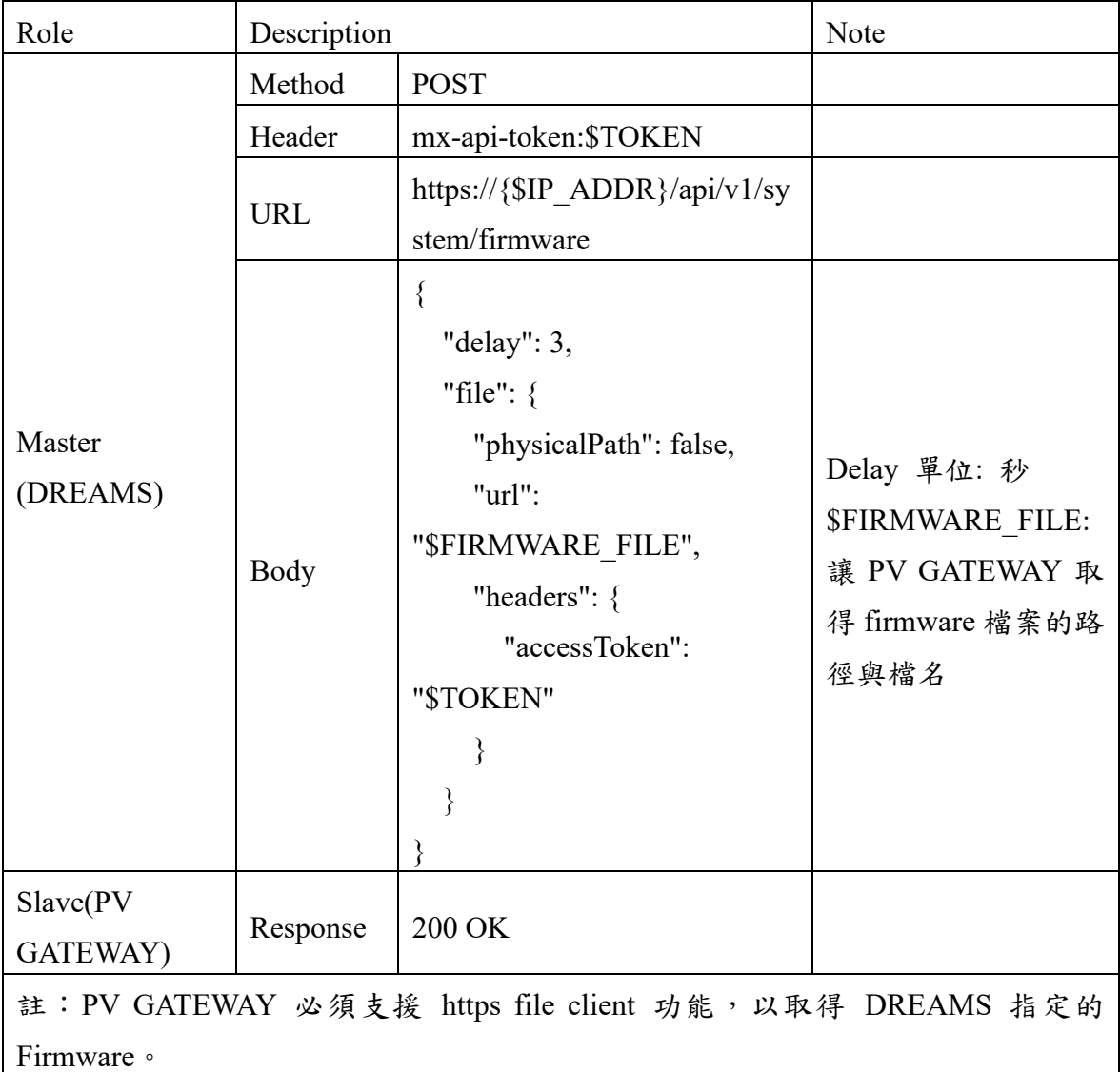

## 5. DREAMS 遠端更新 PV GATEWAY 設定檔 (Config Export/Import)

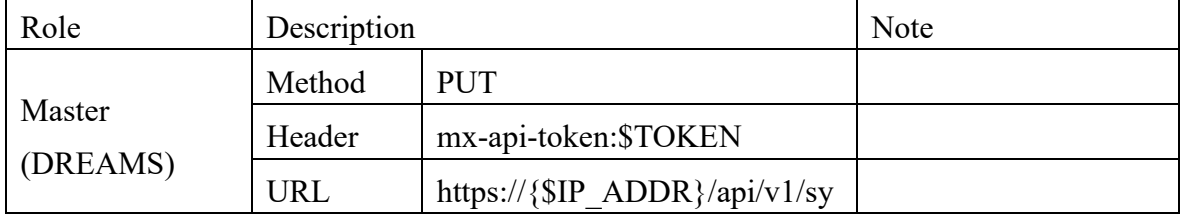

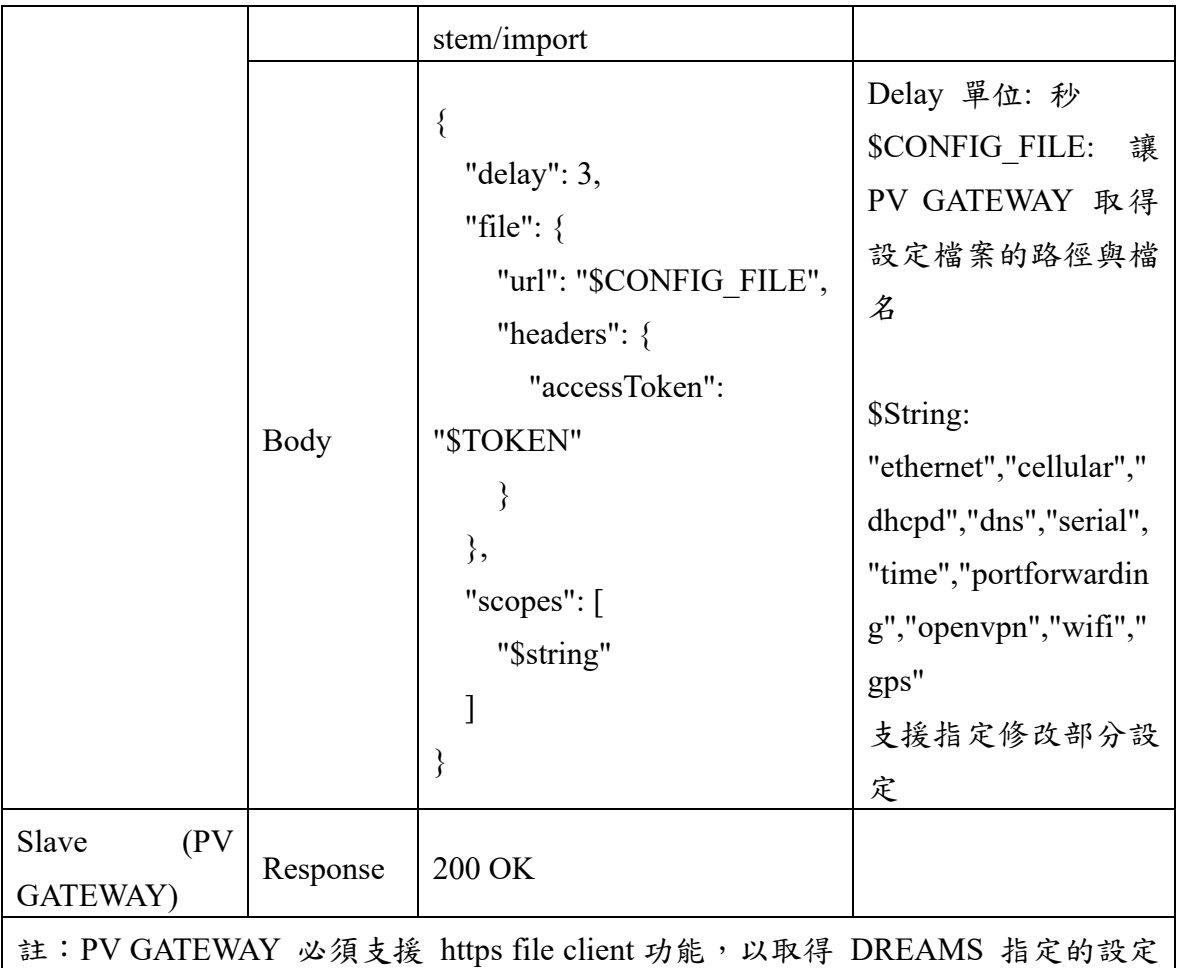

# 檔。

6. DREAMS 遠端取得 PV GATEWAY 資訊 (Status)

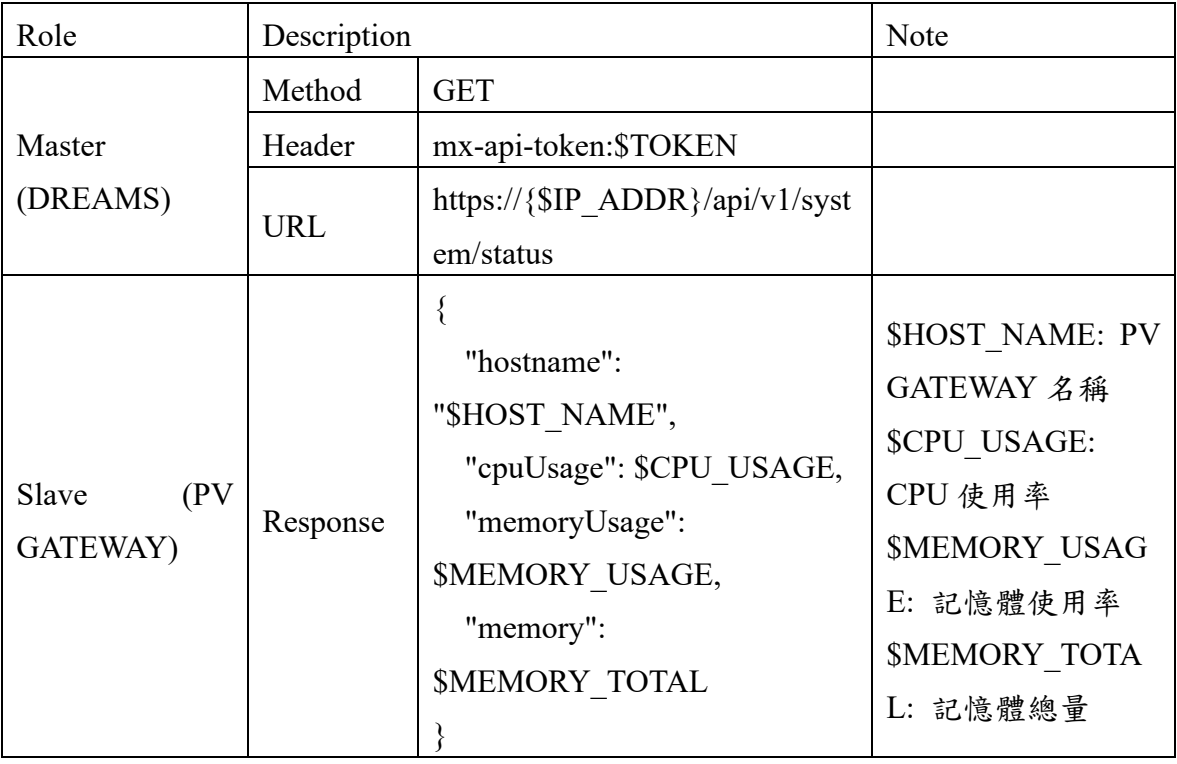

| Role                 | Description |                                 | Note                 |
|----------------------|-------------|---------------------------------|----------------------|
|                      | Method      | <b>GET</b>                      |                      |
| Master               | Header      | mx-api-token:\$TOKEN            |                      |
| (DREAMS)             | <b>URL</b>  | https://{\$IP_ADDR}/api/v1/syst |                      |
|                      |             | em/properties                   |                      |
| Slave(PV<br>GATEWAY) | Response    |                                 |                      |
|                      |             | "softwareVersion":              | <b>\$SW VERSION:</b> |
|                      |             | \$SW VERSION,                   | PV GATEWAY 軟體        |
|                      |             | "modelName":                    | 版本                   |
|                      |             | \$MODEL_NAME,                   | <b>\$MODEL NAME:</b> |
|                      |             | "gps": $\{$                     | PV GATEWAY 機型        |
|                      |             | " $lat$ ": $SLAT$ ,             | \$LAT:緯度             |
|                      |             | " $\ln g$ ": $\text{LNG}$ ,     | \$LNG:經度             |
|                      |             | "alt": \$ALT                    | \$ALT: 高度, 單位:       |
|                      |             |                                 | 公尺                   |
|                      |             |                                 |                      |

7. DREAMS 遠端取得 PV GATEWAY Properties 和 GPS 資訊 ( Properties)

#### 8. DREAMS 遠端重啟 PV GATEWAY (Reboot)

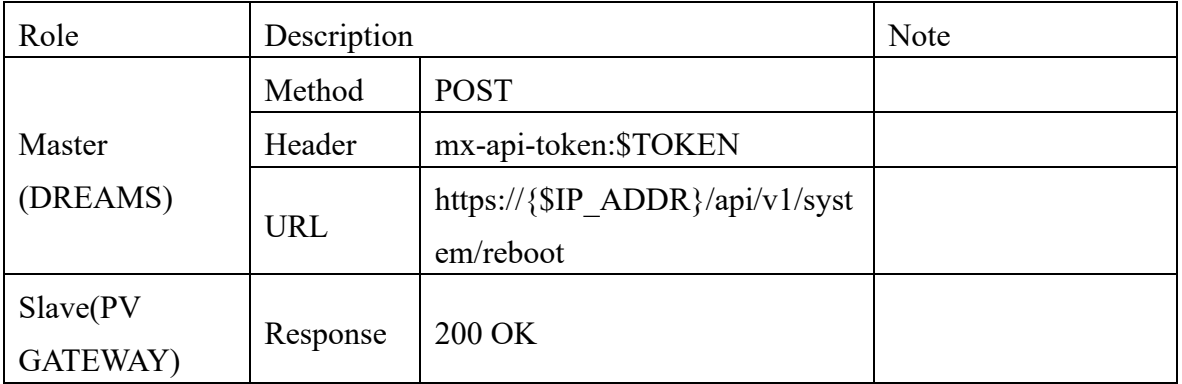